## Recruit Release Notes Changes Launching 2016-05-05

## Approval PENDING • View approval request • Update approval 1/2 approved • 1 comment NOT SUBMITTED • Submit as new approval

## Recruitments

**Approval statuses** also now appear in Recruitments. You can see them for yourself on the Reports tab in the reports grid.

We changed the term "Benchmark Data" to **Availability Data**, and the term "Specialties" to the more accurate, less confusing **Fields of Study**. You can find the new terms throughout Recruit, as well as in the online help documents.

## **Availability Data**

Select the broad fields of study that best fit this recruitme here will not be visible to applicants; they will only be use

Fields of study: Type the field of study to get started

| Department of Alias Amet / School of Nam Perspiciatis |   |                            | Ψ.    |
|-------------------------------------------------------|---|----------------------------|-------|
| Crosslisted Department                                |   | * Crosslisted School       |       |
| Department of Alias Amet                              | * | A School of Aliquid BC Dee | ٧     |
|                                                       |   | 0                          | Remov |

We also changed the appearance of the **home department and crosslist pickers** to make crosslist creation more intuitive.

+ Add crosslisted unit

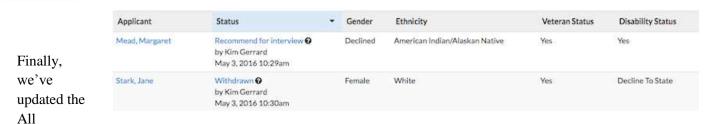

Applicants page in the Diversity section to display **Veteran and Disability Status survey responses.** This gives visibility to survey responses that were previously not visible in Recruit. The All Applicants page continues to be accessible only by Diversity Analysts, Equity Advisors, and Admins.